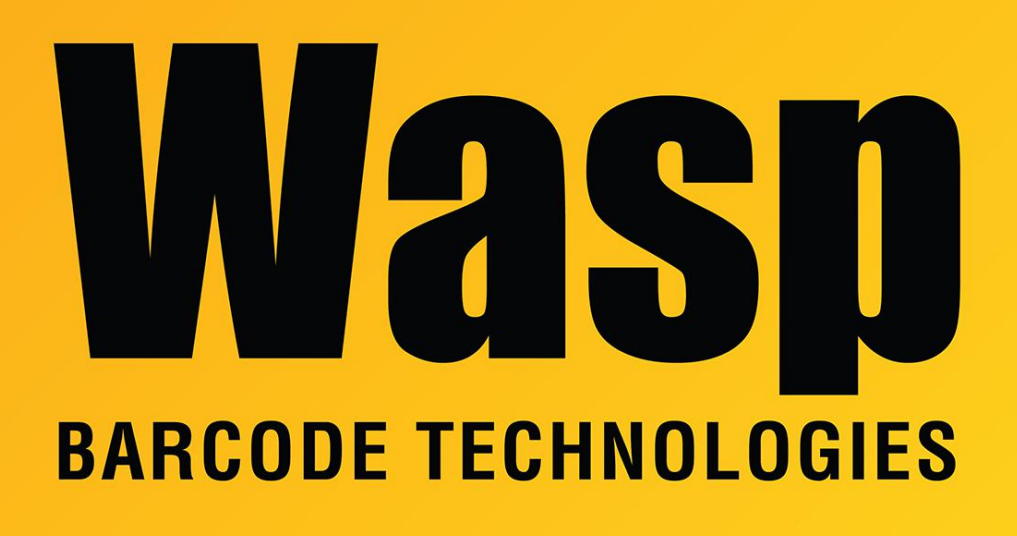

[Portal](https://support.waspbarcode.com/) > [Knowledgebase](https://support.waspbarcode.com/kb) > [FAQs](https://support.waspbarcode.com/kb/faqs) > [InventoryControl v7: What is the Wasp Inventory](https://support.waspbarcode.com/kb/articles/inventorycontrol-v7-what-is-the-wasp-inventory-windows-service) [Windows Service?](https://support.waspbarcode.com/kb/articles/inventorycontrol-v7-what-is-the-wasp-inventory-windows-service)

## InventoryControl v7: What is the Wasp Inventory Windows Service?

Scott Leonard - 2018-08-30 - in [FAQs](https://support.waspbarcode.com/kb/faqs)

## **What does the Wasp Inventory Windows Service (WIWS) do?**

1. Handles InventoryControl PC client license management for the Professional Edition over port 10004.

2. Handles database communication between a Windows Mobile/CE device and the database server, over port 10005. This includes preparing the stripped-down version of the database for download (batch mode only), and synching changes between the PC database and the mobile device (wireless mode only).

3. If enabled, sends emails for alerts and notifications.

## **Where does WIWS get installed?**

The Professional edition always installs WIWS to the PC holding the database.

For the Enterprise edition, WIWS can be installed various ways depending on customer needs:

1. The simplest way is to install WIWS on the database PC/server.

2. If the customer has restrictions on what can be installed on the database PC, WIWS can be installed on a different PC. In that case we recommend installing it on a different alwayson server because of the need for reliable communication when working with mobile devices. If that is not available, WIWS can be installed on a PC workstation, with the understanding that if that workstation is not running, WIWS functionality will not be available.

3. If WinMobile/CE device(s) cannot communicate with the main WIWS PC over a wireless network (due to network configuration or restrictions), WIWS can be installed on one or more client PCs, so the device can communicate via a data cable.

## **How does WIWS get installed?**

Standard Edition: Does not install WIWS.

Professional Edition: WIWS gets installed on the PC holding the database. Run the InventoryControl installer. During the installation, at the component checkbox screen, check the box for Database.

Enterprise Edition: As mentioned above, there is a choice of where WIWS gets installed. Run the InventoryControl installer. During the installation, at the component checkbox screen, check the box for Inventory Services.